# <span id="page-0-0"></span>**Introducción a la programación y análisis de texto con R**

**Clase 4 - Licenciatura en Ingeniería de Medios (UdelaR)**

## **Objetivos de hoy**

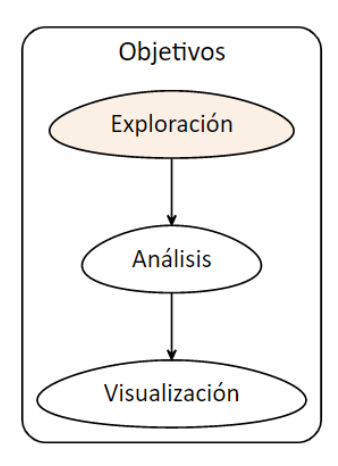

## **Fuentes de datos**

Las fuentes de datos que vamos a ver son:

- Recuperación de documentos en imagen o pdf (OCR)
- Scraping web y parlamentario
- Prensa digital
- Google Trends
- Audio
- YouTube

## **Objetivos de hoy**

Fuentes de datos:

- **1** Recuperación de documentos en imagen o pdf (OCR)
- **2** Scraping web y parlamentario
- **3** Prensa digital

### **Previo: carga de archivos de texto**

Existen diferentes librerías de R que nos permiten recuperar documentos en diferentes formatos:

- **n** [readtext](https://cran.r-project.org/web/packages/readtext/vignettes/readtext_vignette.html)
- **p**dftools

#### **readtext**

El paquete [readtext](https://cran.r-project.org/web/packages/readtext/vignettes/readtext_vignette.html) tiene una función con le mismo nombre readtext() que permite cargar archivos en cualquier formato de texto (txt, pdf, doc, docx, odt o incluso alojado en uno de estos formatos en la web).

```
readtext::readtext()
```

```
library(readtext)
##Abro los textos en formato .txt y visualizo cómo los carga
txt <- readtext::readtext("Clase4/Material/Mujeres_Adultos_1.txt")
# Determinamos el pdf con el que trabajar
pdf <- readtext("Clase4/Material/text.pdf")
url <- readtext("https://www.ingenieria.unam.mx/dcsyhfi/material_didactico/Literatura_Hispanoamericana_Contemporanea/Autores_B/BENEDETTI/Poemas.pdf")
```
## **pdftools**

Para recuperar textos en pdf existe la librería [pdftools](https://docs.ropensci.org/pdftools/) que se basa en el paquete Rpoppler (Kurt Hornik).

```
■ pdftools::pdf_text()
```

```
library(pdftools)
# Extraemos el texto
pdf_texto <- pdf_text("Clase4/Material/marcha_1973.pdf")
```
# **1. Recuperación de documentos en imagen o pdf (OCR)**

Tesseract es un motor de OCR (reconocimiento óptico de caracteres) para varios sistemas operativos. Es software libre, liberado bajo la licencia Apache, Versión 2.0 y su desarrollo es financiado por Google desde el 2006.

[Acá se encuentra la documentación,](https://opensource.google/projects/tesseract) cuenta con más de 100 idiomas.

### **tesseract OCR**

Existe un paquete de R [bien documentado](https://cran.r-project.org/web/packages/tesseract/vignettes/intro.html) que se llama tesseract y que cuenta con funciones que permiten el reconocimiento de caracteres incluso en español, descargando una base de entrenamiento del motor.

#### **tesseract OCR**

#### Descargo un documento histórico del repositorio [Internet Archive](https://archive.org/search.php?query=creator%3A%22Ateneo+del+Uruguay%22)

```
##Chequear los idiomas disponibles
tesseract_info()
# Bajar por unicamente español para entrenar
tesseract_download("spa")
# asignar
(espanol <- tesseract("spa"))
#Probamos:
transcribopdf <- ocr("analesUruguay.pdf", engine = espanol)
```
#### **tesseract OCR**

La función ocr\_data() devuelve una tabla dónde cada fila es una palabra con la confianza asociada a la misma y la ubicación exacta.

## **magick**

El paquete magick complementa a tesseract en cuento a mejora de la calidad de las imagenes que sirven de input. Cuenta con varias funciones para mejorar la resolución, el color, contraste, espacios en blanco. Puede ser utilizado como paso previo.

# **Ejercicio 1**

#### **Reconocimiento óptico de caracteres**

- **1** Replicar el OCR para los archivos analesUruguay3 y marcha\_1973
- **2** Hacer la tabla de ambas

# **2. Web scraping**

¿Qué es web scraping?

**Web scraping** es una **técnica** para obtener datos no estructurado (etiquetas HTML) de una página web, a un formato estructurado de columnas y renglones, en los cuales se puede acceder y usar más fácilmente.

# **2. Web scraping**

¿Para qué sirve Web scraping?

- Obtener datos de texto.
- Consolidar datos de redes sociales o extraer comentarios de usuarios/as.
- Precios de tiendas online, a través del análisis histórico de la competencia.
- Búsqueda en Google de diversas palabras clave.
- Etiquetas de imágenes, para clasificación de imágenes.

# **2. Scraping web y parlamentario**

En el curso vamos a ver tres formas de Web scraping:

- Paquete rvest
- Paquete speech (Uruguay)
- Gdelt project

#### **rvest**

rvest es un paquete para scraping (raspado) y análisis web de Hadley Wickham.

[Documentación](https://cran.r-project.org/web/packages/rvest/rvest.pdf)

■ Tutorial recomendado de Riva Quiroga (Chile)

[https://programminghistorian.org/es/lecciones/introduccion-al](https://programminghistorian.org/es/lecciones/introduccion-al-web-scraping-usando-r)[web-scraping-usando-r](https://programminghistorian.org/es/lecciones/introduccion-al-web-scraping-usando-r)

## **¿Cómo usar rvest?**

Para usar rvest, se requiere conocer las instrucciones en código, a las que llamaremos funciones, para para hacer las tareas más comunes en la extracción y manipulación de datos web.

- read\_html(«url») con esta función se crea un objeto que contiene todo el código o etiquetas HTML.
- html\_elements(«objeto html», «etiqueta css») se usa para seleccionar partes del objeto que contiene todo el código html. El segundo parámetros es la clase CSS que está relacionada con la sección que deseamos extraer.

## **¿Cómo usar rvest?**

- html elements() devuelve los elementos html seleccionados
- html\_name() devuelve el nombre de un elemento html
- html\_attr() regresa los atributos específicos html (ej. href)
- html\_text() extrae el texto html
- html\_table() convierte una tabla html en una estructura de datos en R

### **Ejemplo rvest: texto**

- Opción 1: Descargo la extensión del [SelectorGadget](http://selectorgadget.com/) de Chrome e [instalo](https://chrome.google.com/webstore/detail/selectorgadget/mhjhnkcfbdhnjickkkdbjoemdmbfginb) y busco el nombre del nodo o elementos en una pagina que me interese scrapear
- Opción 2: Usar las herramientas de desarrollo de los navegadores a través de la opción inspect o inspeccionar que muestra el código html de la página y las reglas de estilo (CSS)
- Opción 3: Usar plataformas web con herramientas de scrapeo como [Apify](https://apify.com/)

#### **Ejemplo rvest: texto**

```
library(rvest)
library(dplyr)
#Defino mi sitio html: Montevideo portal
mvdportal = read_html("https://www.montevideo.com.uy/index.html")
resumenes = mvdportal %>%
  html_elements(".text")%>% #defino los elementos que identifiqué con el SelectorGadget
 html_text()
titulares = mvdportal %>%
  html_elements("a")%>%
 html_text()
```
### **Ejemplo rvest: texto**

[Un ejemplo](https://d4tagirl.com/2018/04/scrapeando-las-sesiones-parlamentarias-de-uruguay) concreto para el caso uruguayo !

## **Ejemplo rvest: tabla**

```
url <- 'https://es.wikipedia.org/wiki/Anexo:Ríos_de_Uruguay'
```

```
url %>% read_html() %>%
 html_elements(css = '.wikitable') %>%
 html_table()
```
## **Ejercicio 2**

#### **Scrapeo web con rvest**

- **1** Descargar noticias o información de otra web
- **2** Scapear dos elementos html diferentes

#### The speech package

Nicolás Schmidt, Diego Luján, Juan Andrés Moraes

CRAN 0.1.0 - a year ago devel version 0.1.1 C R-CMD-check passing repo status Active downloads 289/month DOI 10.5281/zenodo.3766618

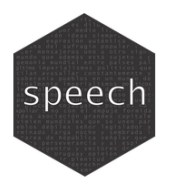

#### **Description**

Converts the floor speeches of Uruguayan legislators, extracted from the parliamentary minutes, to tidy data.frame where each observation is the intervention of a single legislator.

#### Installation

```
# Install speech from CRAN
install.packages("speech")
# The development version from GitHub:
if (!require("remotes")) install.packages("remotes")
remotes::install github("Nicolas-Schmidt/speech")
```
El [paquete speech](https://CRAN.R-project.org/package=speech) convierte los diarios de sesiones legisladorxs uruguayxs, en un marco de datos ordenado donde cada observación es la intervención de unx solx legisladorx.

Acá se encuentra la [documentación](https://cran.r-project.org/web/packages/speech/speech.pdf) del paquete con descripción de las funciones y argumentos.

```
##Recomiendo instalar versión en desarrollo:
```

```
if (!require("remotes")) install.packages("remotes")
remotes::install_github("Nicolas-Schmidt/speech")
```

```
library(speech)
```
url <- "https://parlamento.gub.uy/documentosyleyes/documentos/diarios-de-sesion/5515/IMG"

sesion <- speech**::speech\_build**(file = url)

```
#Función completa
sesion <- speech::speech_build(file = url,
#url a pdf
compiler = FALSE,
#compila discursos de unx mismx legisladorx
quality = TRUE,
#aporta dos índices de calidad
add.error.sir = c("SEf'IOR"),
##forma errónea que lo que identifica a el/la legisladorx
rm.error.leg = c("PRtSIDENTE", "SUB", "PRfSlENTE"))
##identifica a el/la legisladorx que debe eliminarse
```
Variables que incluye la tabla ordenada:

- elegislator: nombre
- speech: discurso/s
- date: fecha de sesión
- d: identificador
- e legislature: número de legislatura
- chamber: cámara del documento (representantes, senadores, asamblea general, comisión permanente)
- Si quality es TRUE:
	- index 1: index 1. Proporción del documento recuperado con respecto al original.
	- index 2: index 2. Proporción del documento final en función del recuperado. Proporción del documento donde hay intervenciones de lxs legisladorxs.

#### **puy**

- Es posible combinar con el paquete  $puy$  para recuperar el dato del partido político al que pertenece
- puy::add\_party()

```
#agrego partido político
sesion <- puy::add_party(sesion)
```
### **speech App**

Existe una Shiny de speech que permite descargar de forma tabulada las sesiones sin escribir código: [https://bancodedatos-fcs.shinyapps.io/shiny\\_speech/](https://bancodedatos-fcs.shinyapps.io/shiny_speech/)

# **Ejercicio 3**

#### **Scrapeo parlamentario con speech**

- **1** Elegir una sesión parlamentaria
- **2** Aplicar la funcion speech\_build
- **3** Agregar etiqueta partidaria
- **4** Guardar en formato tabulado

## <span id="page-33-0"></span>**3. Prensa digital**

#### **Monitor de prensa**

- Existe un monitor de prensa (en Twitter) que permite descargar <http://137.184.138.178>
- Desarrollada por Leandro Domínguez, Guillermo Eijo y Sebastian Felix en el marco del proyecto de grado "Análisis de publicaciones sobre seguridad ciudadana en redes sociales" (FING-Udelar) - Agosto 2022
- Acumula desde enero 2009. Tiene tres módulos: Indicadores, Entidades y Cluster.

Consulta combinada de palabras claves: ["Lacalle Pou", "Cabildo Abierto"] -> Lacalle Pou y Cabildo Abierto